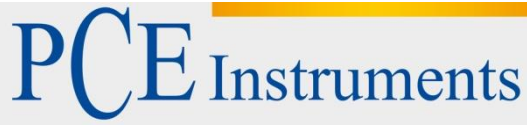

PCE Deutschland GmbH Im Langel 4 D-59872 Meschede Deutschland Tel: 02903 976 99 0 Fax: 02903 976 99 29 info@pce-instruments.com www.pce-instruments.com/deutsch

# **Bedienungsanleitung HLK-Messgerät PCE-890U**

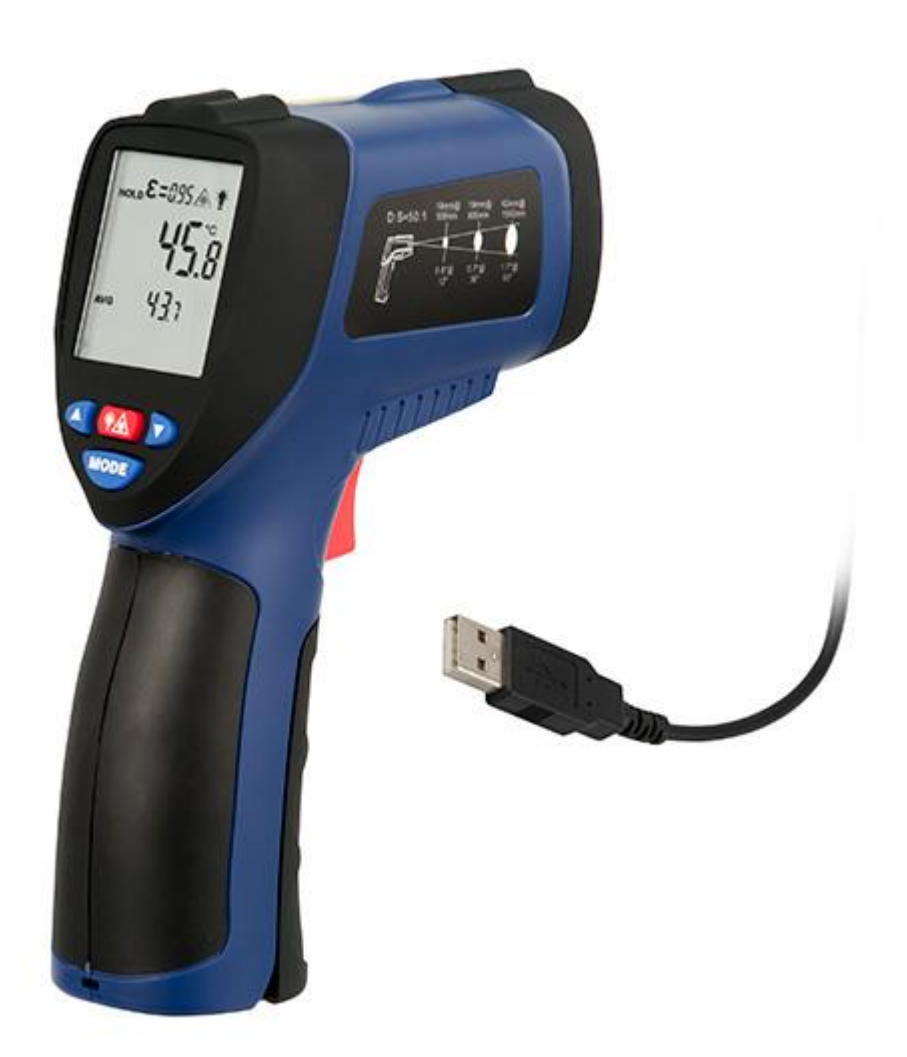

Version 1.0 Erstelldatum 13.10.2014 Letzte Änderung 10.08.2015

## Inhaltsverzeichnis

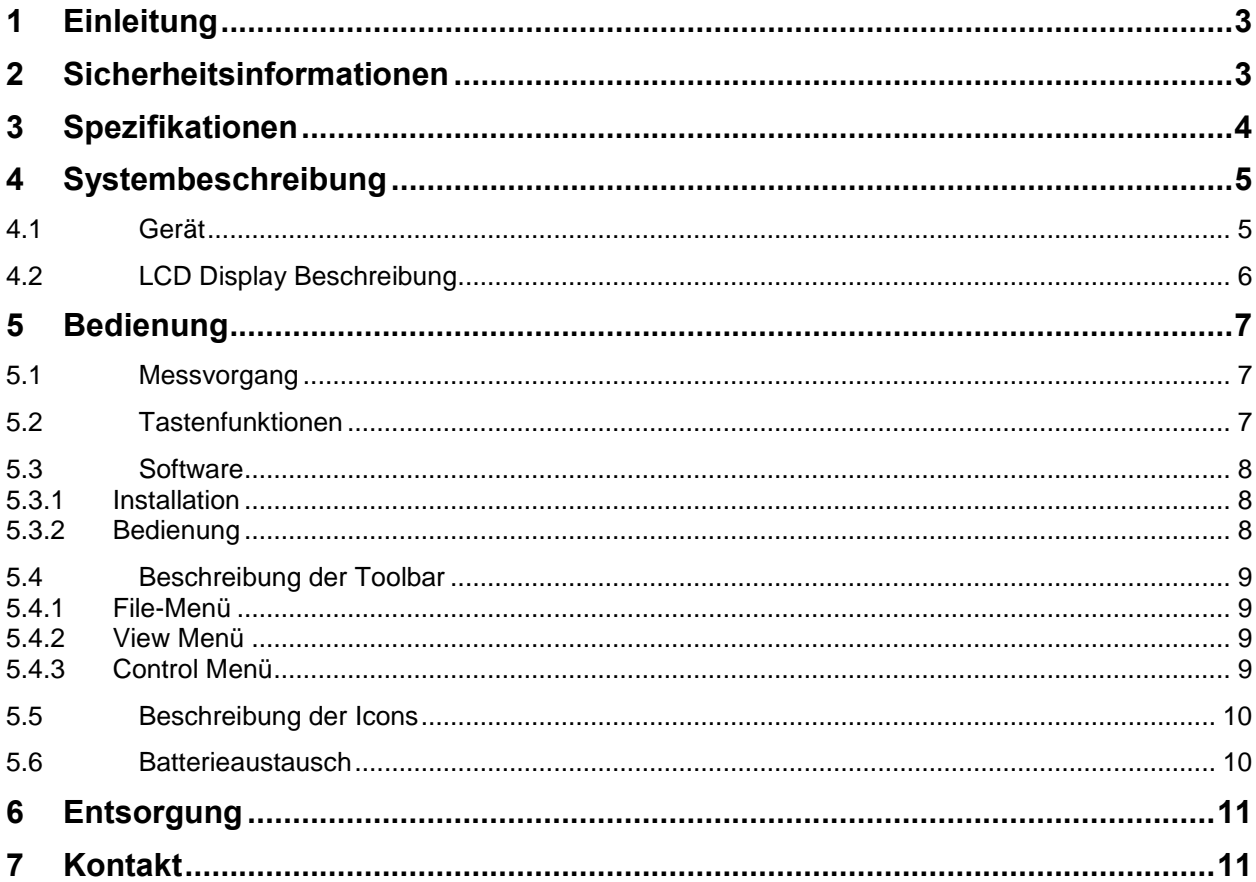

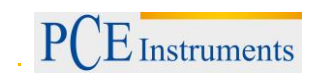

## <span id="page-2-0"></span>**1 Einleitung**

Vielen Dank, dass Sie sich für den Kauf eines Infrarot Thermometers PCE-890U von PCE Instruments entschieden haben.

Das Messgerät garantiert eine einfache Handhabung, sowie schnelle und präzise Messungen. Mit der "non-contact" (kontaktlos) Technologie ist es möglich, Oberflächentemperaturen von schwer zu erreichenden Objekten zu messen. Das PCE 890U macht dies möglich. Beispiele sind unter anderem elektrische Geräte, extrem heiße Oberflächen oder sich Bewegende Objekte. Typische Anwendungsbereiche des Gerätes sind beim Brandschutz, Straßenbau, Marine, sowie Mineralölindustrie und vielen weiteren.

#### <span id="page-2-1"></span>**2 Sicherheitsinformationen**

Seien Sie vorsichtig, wenn der Laser-Pointer angeschaltet ist

Richten Sie den Laser-Pointer nicht auf Tiere oder in die Richtung von Tieren

Richten Sie den Laser-Pointer nicht auf Menschen oder in die Richtung von Menschen

Richten Sie den Laser-Pointer in keinem Fall auf Augen oder reflektierende Stellen

Benutzen Sie das Gerät unter keinen Umständen in der Nähe von explosiven Gasen

Benutzen Sie keine Flüssigkeiten, um das Messgerät zu reinigen, sondern ein trockenes Tuch

Geben Sie das Gerät ausschließlich an von uns verifizierte Reparaturbetriebe oder Senden Sie uns das Gerät im Schadensfall zurück.

Setzen Sie das Gerät keinen hohen Temperaturen oder Luftfeuchtigkeit aus

Bitte lesen Sie dieses Benutzer-Handbuch sorgfältig und vollständig, bevor Sie das Gerät zum ersten Mal in Betrieb nehmen. Die Benutzung des Gerätes darf nur durch sorgfältig geschultes Personal erfolgen.

Dieses Benutzer-Handbuch wird von der PCE Deutschland ohne jegliche Gewährleistung veröffentlicht.

Wir weisen ausdrücklich auf unsere allgemeinen Gewährleistungsbedingungen hin, die sich in unseren Allgemeinen Geschäftsbedingungen finden lassen.

Bei Fragen kontaktieren Sie bitte die PCE Deutschland GmbH.

## <span id="page-3-0"></span>**3 Spezifikationen**

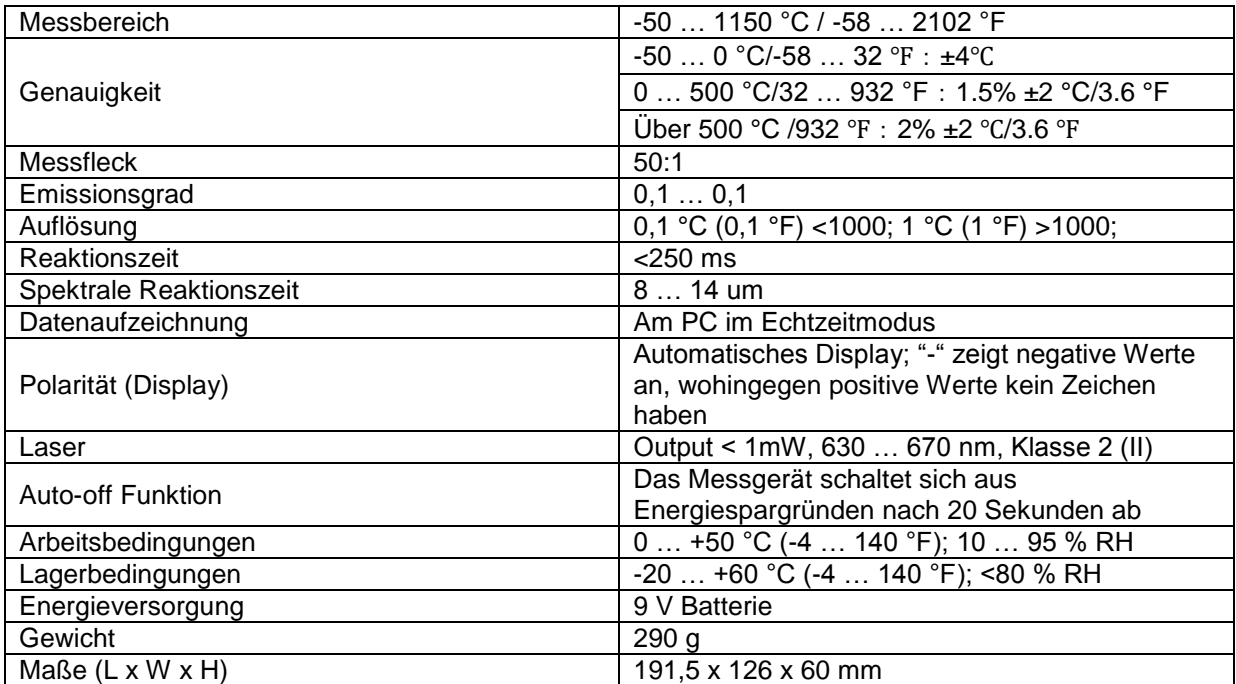

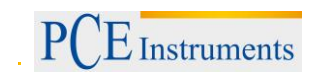

## <span id="page-4-0"></span>**4 Systembeschreibung**

- <span id="page-4-1"></span>**4.1 Gerät** 
	- 1. LCD Display
	- 2. Aufwärtstaste
	- 3. Taste Laser Pointer / Hintergrundbeleuchtung
	- 4. Abwärtstaste
	- 5. Taste zum auswählen des Messmodus
	- 6. Stativmutter
	- 7. Batteriefach
	- 8. Aktionstaste zur Durchführung von Messungen
	- 9. Taste zum Öffnen des **Batteriefachs**
	- 10. IR Sensor
	- 11. Laser Pointer

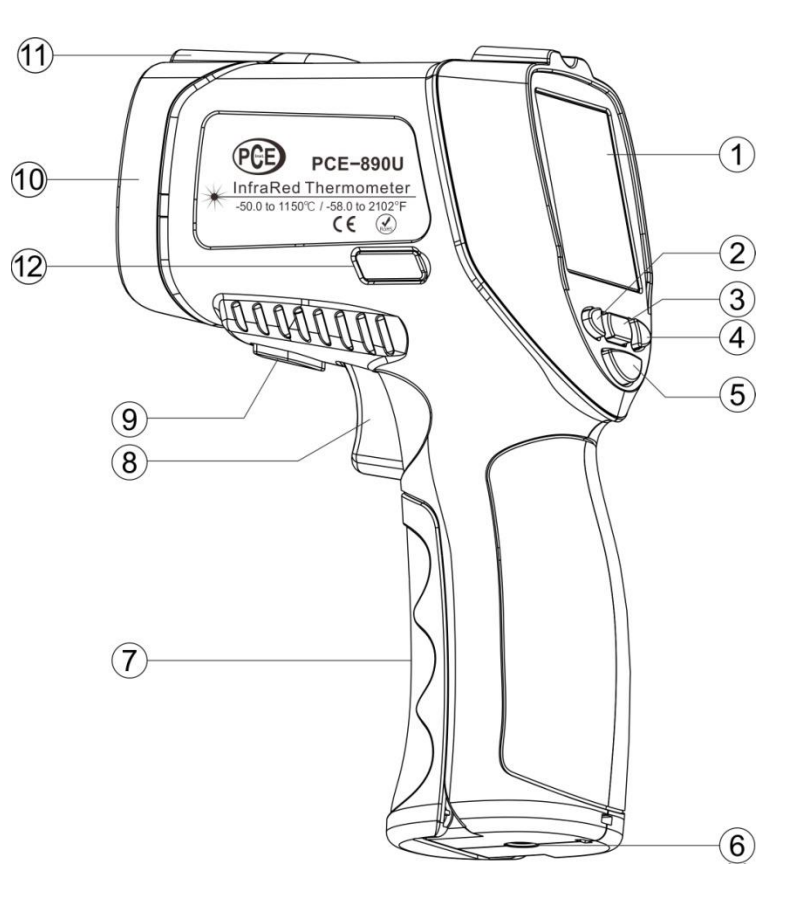

#### <span id="page-5-0"></span>**4.2 LCD Display Beschreibung**

- 1. Data HOLD Icon
- 2. Icon, während des Messvorgangs
- 3. Emission Icon
- 4. Laser Icon
- 5. Icon der Hintergrundbeleuchtung
- 6. Temperatureinheit (°C/°F)
- 7. Messwert Anzeige
- 8. Anzeige für den jeweiligen Messmodus (MAX/MIN/AVG/DIF)
- 9. DIF Icon
- 10. AVG Icon
- 11. Einstellung für den Alarm im oberen Bereich
- 12. MAX/MIN Icon
- 13. Batteriestandanzeige
- 14. Alarm für den unteren Bereich
- 15. Alarm für den oberen Bereich
- 16. Icon für das USB-Interface

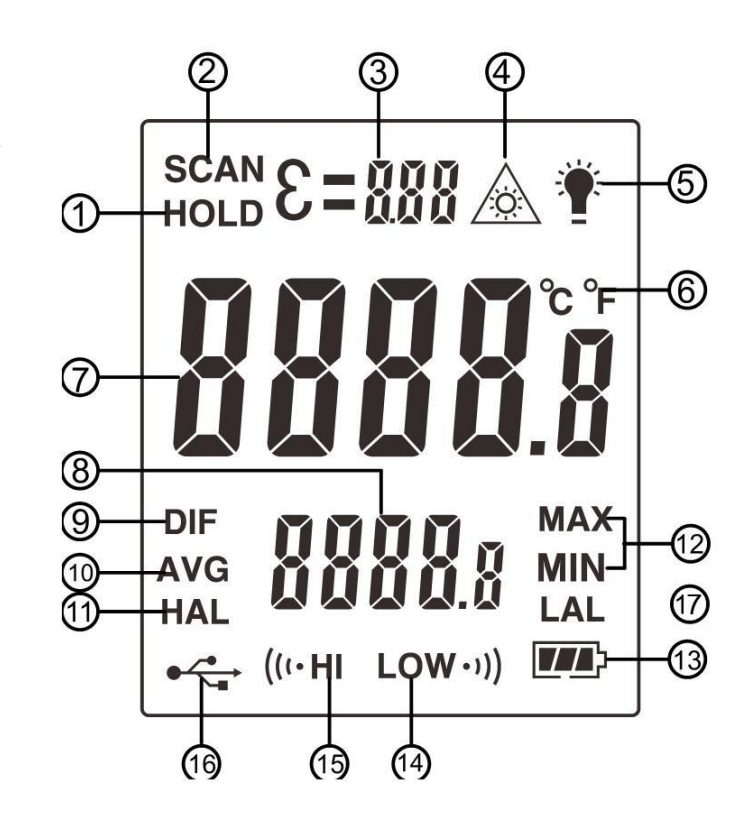

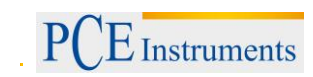

### <span id="page-6-0"></span>**5 Bedienung**

#### <span id="page-6-1"></span>**5.1 Messvorgang**

- 1. Richten Sie das Messgerät auf die zu messende Oberfläche und drücken Sie die Aktionstaste zum Durchführen der Messung.
- 2. Auf dem Display erscheint das "SCAN" Icon, was anzeigt, dass die Messung durchgeführt wird. Die Messwerte erscheinen anschließend auf dem LCD Display
- 3. Wenn Sie die Aktionstaste loslassen, schaltet sich automatisch die HOLD-Funktion bis zur nächsten Messung ein. Die gegenwärtigen Daten sind somit eingefrohren.
- 4. Bei Inaktivität, schaltet sich das Gerät automatisch nach 20 Sekunden aus.

Anmerkung: Wenn sich die Temperatur in der zu messenden Umgebung, zur vorherigen massiv unterscheidet warten Sie ca. 30 Minuten, damit sich das Gerät akklimatisieren kann. Bei niedrigem Batteriestand kann der Laser ausgeschaltet werden. Er dient ausschließlich zur Justierung und zum anvisieren des Messobjekts.

#### <span id="page-6-2"></span>**5.2 Tastenfunktionen**

Taste für Laser Pointer / Hintergrundbeleuchtung: Drücken Sie diese Taste kurz, um die

Auf-/Abwärtstaste: Mit der Auf- und Abwärtstaste können Sie die Temperatureinheit einstellen (°C;°F).

Hintergrundbeleuchtung ein oder auszuschalten. Das Gerät muss sich dafür im HOLD-Modus befinden. Drücken Sie die Taste während der Messung, so können Sie mit ihr den Laser Pointer ein oder ausschalten. Mode Taste: Drücken Sie die Taste kurz, um zwischen den verschiedenen Funktionen hin und her zu Switchen. Sie können Minimalund Maximalwerte einsehen, als auch den Durchschnittswert. Wenn Sie die Mode Taste länger gedrückt halten, so blinkt das Emissionssymbol auf. Sie können nun mit der Auf- und Abwärtstaste den Emissionsgrad einstellen. Drücken Sie die Mode Taste anschließend erneut (kurz) so können Sie unter anderem auch die Werte für den Alarm im Oberen und unteren Bereich einstellen.

#### <span id="page-7-0"></span>**5.3 Software**

#### <span id="page-7-1"></span>**5.3.1 Installation**

Legen Sie die CD ein und wählen Sie anschließend das Icon "Setup.exe", um die Installation zu starten. Folgen Sie nun den Installationsanweisungen.

#### <span id="page-7-2"></span>**5.3.2 Bedienung**

1. Wenn die Installation abgeschlossen ist, starten Sie das Programm mit einem Doppelklick auf das Desktop Icon. Es erscheint das Software Interface, wie Sie im folgenden Screenshot sehen können.

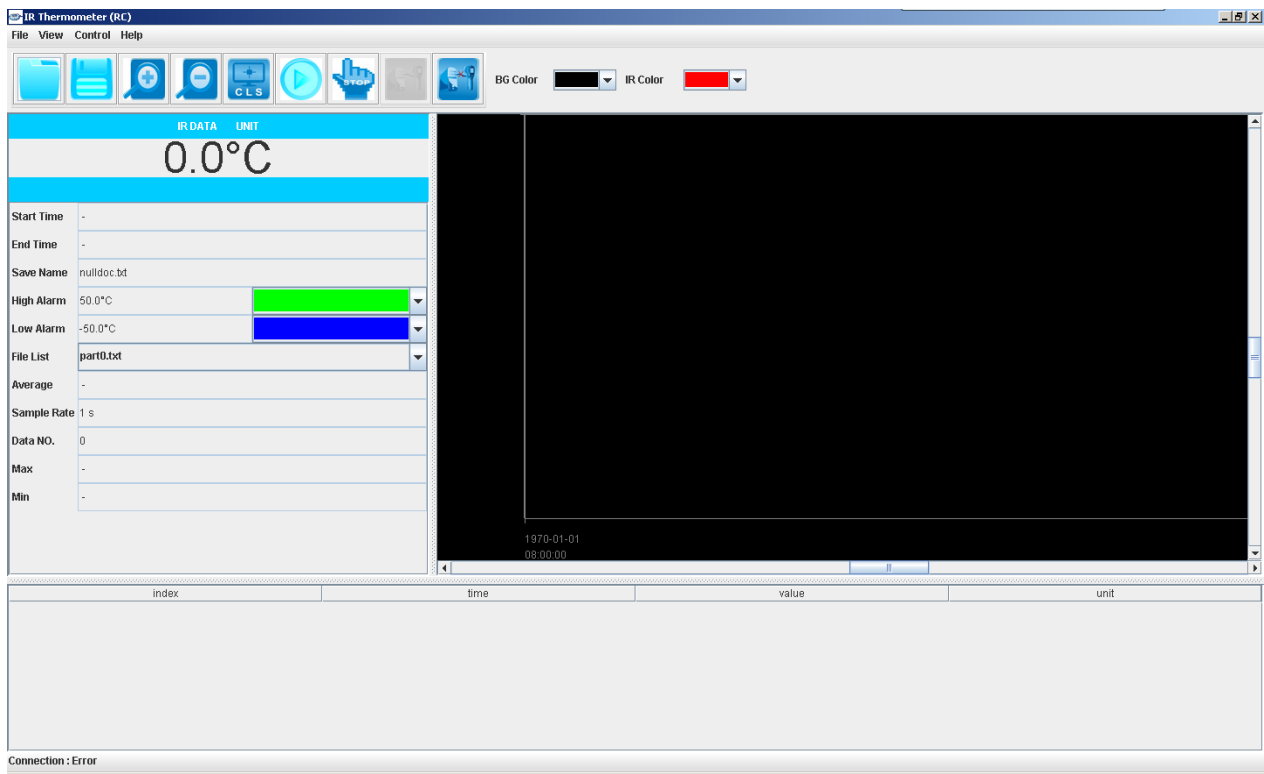

2. Verbinden Sie den PC nun mit dem Messgerät über das mitgelieferte USB-Kabel. Die Lage der USB-Schnittstelle (Interface) finden Sie in der Systembeschreibung. Das Messgerät verbindet sich automatisch mit dem PC.

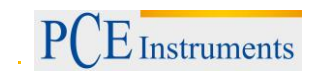

#### <span id="page-8-0"></span>**5.4 Beschreibung der Toolbar**

#### <span id="page-8-1"></span>**5.4.1 File-Menü**

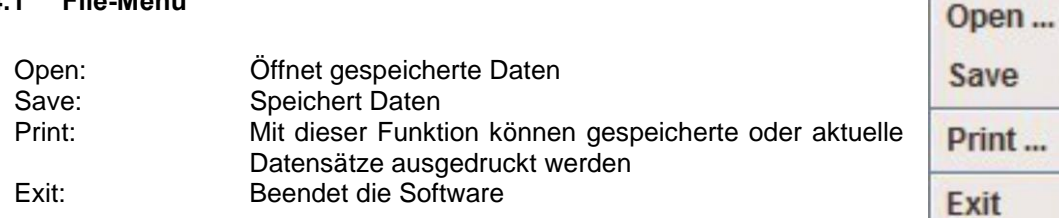

#### <span id="page-8-2"></span>**5.4.2 View Menü**

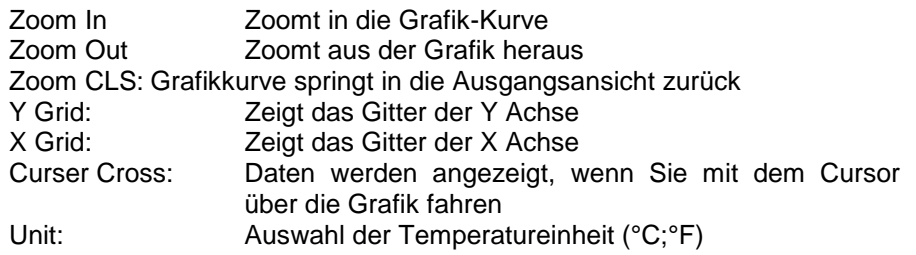

#### <span id="page-8-3"></span>**5.4.3 Control Menü**

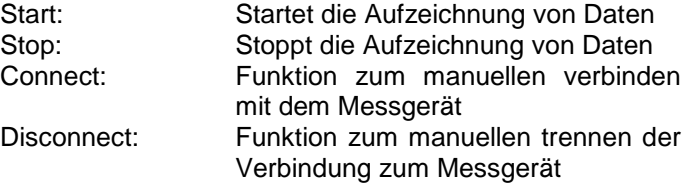

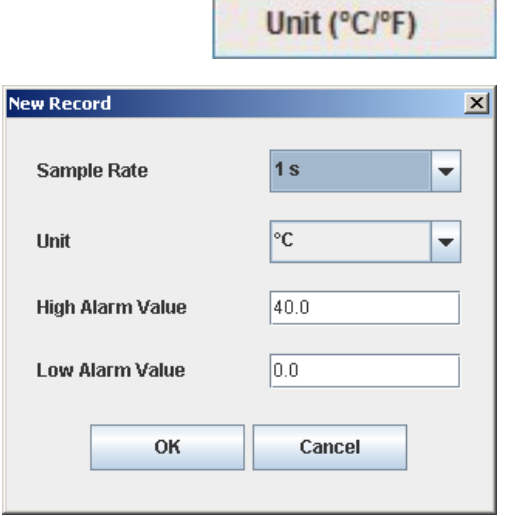

File

View

Zoom In

**Zoom Out** 

**Zoom CLS** 

**Ø Cursor Cross** 

**MY** Grid

**M** X Grid

PCE Instruments

#### <span id="page-9-0"></span>**5.5 Beschreibung der Icons**

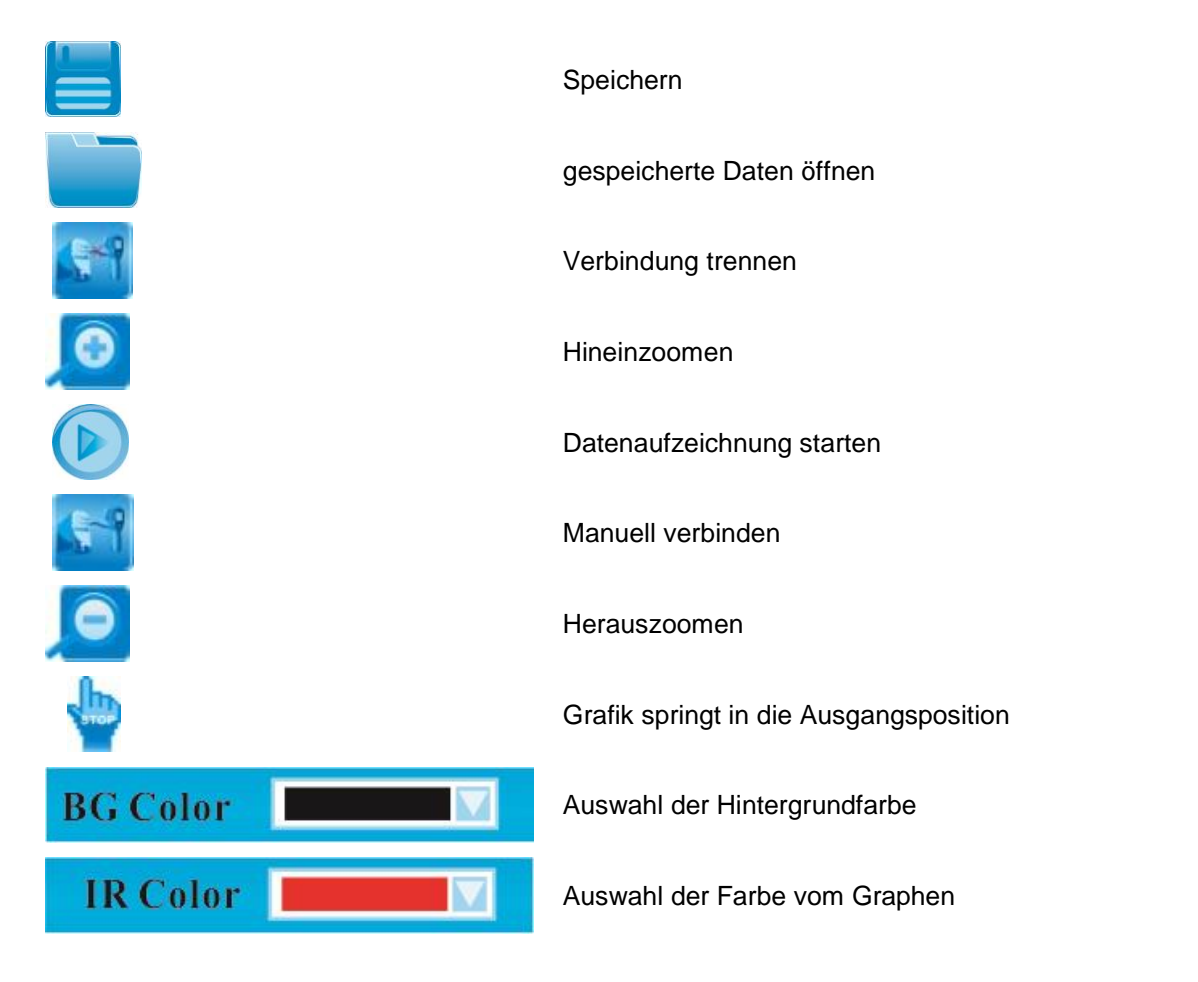

#### <span id="page-9-1"></span>**5.6 Batterieaustausch**

Wenn der Batteriestand zu gering ist, wird dies über das Batteriestand-Icon angezeigt. Tauschen Sie die Batterie rechtzeitig aus, um Messungenauigkeiten zu vermeiden. Öffnen Sie hierzu das Batteriefach, mit der entsprechenden Taste. (auch in der Systembeschreibung nachzulesen) Tauschen Sie die Batterie aus und verschließen Sie das Batteriefach anschließend.

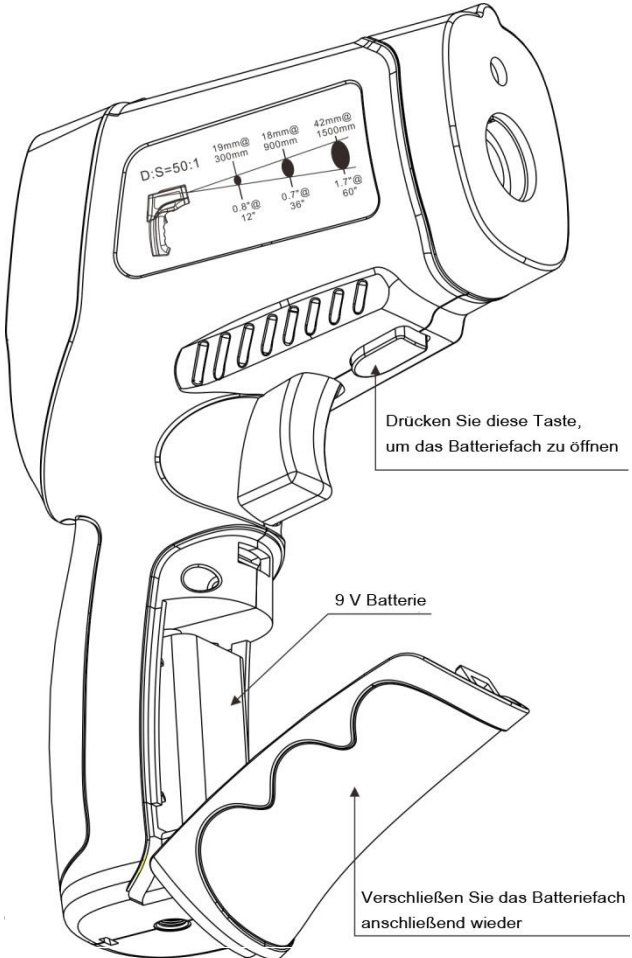

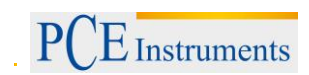

#### <span id="page-10-0"></span>**6 Entsorgung**

#### HINWEIS nach der Batterieverordnung (BattV)

Batterien dürfen nicht in den Hausmüll gegeben werden: Der Endverbraucher ist zur Rückgabe gesetzlich verpflichtet. Gebrauchte Batterien können unter anderem bei eingerichteten Rücknahmestellen oder bei der PCE Deutschland GmbH zurückgegeben werden.

#### Annahmestelle nach BattV:

PCE Deutschland GmbH Im Langel 4 59872 Meschede

Zur Umsetzung der ElektroG (Rücknahme und Entsorgung von Elektro- und Elektronikaltgeräten) nehmen wir unsere Geräte zurück. Sie werden entweder bei uns wiederverwertet oder über ein Recyclingunternehmen nach gesetzlicher Vorgabe entsorgt.

#### <span id="page-10-1"></span>**7 Kontakt**

Bei Fragen zu unserem Produktsortiment oder dem Messgerät kontaktieren Sie bitte die PCE Deutschland GmbH.

#### **Postalisch**:

PCE Deutschland GmbH Im Langel 4 59872 Meschede

#### **Telefonisch**:

Support: 02903 976 99 8901 Verkauf: 02903 976 99 8303

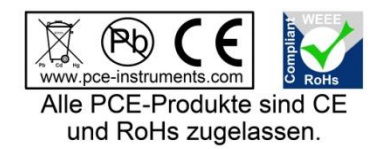

WEEE-Reg.-Nr.DE69278128